# Sun Enterprise SyMON™ 2.0.1: Supplemento per server workgroup

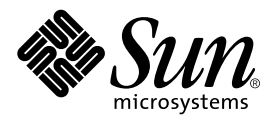

THE NETWORK IS THE COMPUTER™

901 San Antonio Road Palo Alto, CA 94303-4900 USA 650 960-1300 Fax 650 969-9131 **Sun Microsystems, Inc.**

N. di parte: 806-1541-10 Luglio 1999, Revisione A

Per inviare commenti su questo documento: docfeedback@sun.com

Copyright 1999 Sun Microsystems, Inc., 901 San Antonio Road • Palo Alto, CA 94303 USA. Tutti i diritti riservati.

Questo prodotto o documento è protetto da copyright e distribuito sotto licenze che ne limitano l'uso, la copia, la distribuzione e la decompilazione. Nessuna parte di questo prodotto o documento può essere riprodotta, in qualunque forma o con qualunque mezzo, senza la previa autorizzazione scritta di Sun e dei suoi concessori di licenza. I prodotti software di terze parti, incluse le tecnologie dei font, sono protetti da copyright e distribuiti su licenza dai fornitori Sun.

Alcune parti di questo prodotto possono essere derivate dai sistemi Berkeley BSD, concessi in licenza dalla University of California. UNIX è un marchio registrato negli Stati Uniti e in altri paesi, distribuito su licenza esclusivamente da X/Open Company, Ltd.

Sun, Sun Microsystems, il logo Sun, AnswerBook, Sun Enterprise SyMON, Sun Enterprise e Solaris sono marchi, marchi registrati o marchi di servizi di Sun Microsystems, Inc. negli Stati Uniti e in altri paesi. Tutti i marchi SPARC sono utilizzati su licenza e sono marchi o marchi registrati di SPARC International, Inc. negli Stati Uniti e in altri paesi. I prodotti con marchio SPARC sono basati su un'architettura sviluppata da Sun Microsystems, Inc.

Le interfacce utente grafiche OPEN LOOK® e Sun™ sono state sviluppate da Sun Microsystems, Inc. per i suoi utenti e licenziatari. Sun riconosce gli sforzi innovativi di Xerox nella ricerca e nello sviluppo del concetto di interfaccia utente grafica o visuale per l'industria informatica. Sun detiene una licenza non esclusiva di Xerox per la Xerox Graphical User Interface; tale licenza copre anche i licenziatari Sun che implementano le GUI OPEN LOOK e che rispettano gli accordi di licenza stipulati con Sun.

**RESTRICTED RIGHTS**: Use, duplication, or disclosure by the U.S. Government is subject to restrictions of FAR 52.227-14(g)(2)(6/87) and FAR 52.227-19(6/87), or DFAR 252.227-7015(b)(6/95) and DFAR 227.7202-3(a).

QUESTA DOCUMENTAZIONE VIENE FORNITA "TALE E QUALE" E SENZA ALCUNA CONDIZIONE O GARANZIA ESPLICITA O IMPLICITA, INCLUSE LE EVENTUALI GARANZIE IMPLICITE DI COMMERCIABILITÀ, IDONEITÀ A UN DETERMINATO SCOPO O NON VIOLAZIONE, FATTA ECCEZIONE PER LE GARANZIE TUTELATE DALLE LEGGI IN VIGORE.

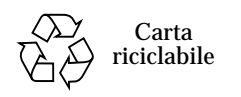

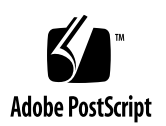

# Sun Enterprise SyMON 2.0.1: Supplemento per server workgroup

Sun Enterprise SyMON™ 2.0.1 for Workgroup Servers è un'estensione del prodotto Sun Enterprise SyMON 2.0.1 (o SyMON) che permette agli utenti di monitorare e gestire i server workgroup.

**Nota –** Per ragioni di chiarezza, la denominazione "Sun Enterprise SyMON 2.0.1" verrà talvolta abbreviata in "SyMON". In questo documento, il termine "SyMON" verrà usato sempre con riferimento al prodotto Sun Enterprise SyMON 2.0.1.

# SyMON 2.0.1 for Workgroup Servers

I tre moduli di Sun Enterprise SyMON 2.0.1 for Workgroup Servers (WGS SyMON) corrispondono ai tre livelli dell'architettura del prodotto SyMON 2.0.1. Qui di seguito è fornita una descrizione generale dei moduli di WGS SyMON:

- SUNWeswgs Modulo per server WGS: Contiene librerie ed altri file richiesti dal server SyMON per il monitoraggio e il controllo dei sistemi WGS supportati. Questo software deve essere installato su tutti i server SyMON insieme al software di base per il server SyMON.
- SUNWeswga Modulo per l'agente WGS: Contiene librerie ed altri file richiesti dall'agente SyMON per il monitoraggio dei sistemi WGS supportati. Questo software deve essere installato su tutti i sistemi WGS monitorati da SyMON insieme al software di base per l'agente SyMON.
- SUNWeswgc Modulo per la console WGS: Contiene i file richiesti dalla console SyMON per visualizzare i sistemi WGS supportati. Questo software deve essere installato su tutte le console SyMON insieme al software di base per la console SyMON.

## Sistemi supportati

In questa release sono supportati i seguenti sistemi WGS:

- Server workgroup Sun Enterprise™ 450
- Server workgroup Sun Enterprise 250
- Server workgroup Sun Enterprise 150
- Server workgroup Sun Enterprise 2
- Sun Enterprise Ultra 5
- Sun Enterprise Ultra10

Sono supportati i seguenti ambienti operativi:

- Solaris<sup>™</sup> 2.5.1
- Solaris 2.6
- Solaris 7 (versioni a 32 bit e 64 bit)

# Preparazione per l'installazione

I package per i server workgroup vengono installati nell'ambito delle procedure di installazione di Sun Enterprise SyMON 2.0.1. Prima di iniziare il processo di installazione, occorre sapere quali server workgroup della rete verranno utilizzati come server e console, e quali sistemi verranno monitorati dai server e dalle console.

Per istruzioni sull'installazione di Sun Enterprise SyMON 2.0.1, vedere il *Manuale utente di Sun Enterprise SyMON 2.0.1*, fornito con il CD-ROM di SyMON, oppure accedere al sito Web di SyMON, http://www.sun.com/symon.

## Pianificazione dell'installazione

Prima di installare i moduli di Sun Enterprise SyMON, verificare che il sistema su cui si intende eseguire l'installazione disponga di spazio sufficiente sul disco. La tabella qui sotto indica lo spazio su disco richiesto *sia* per i moduli di Sun Enterprise SyMON 2.0.1 *che* per i package dell'estensione WGS.

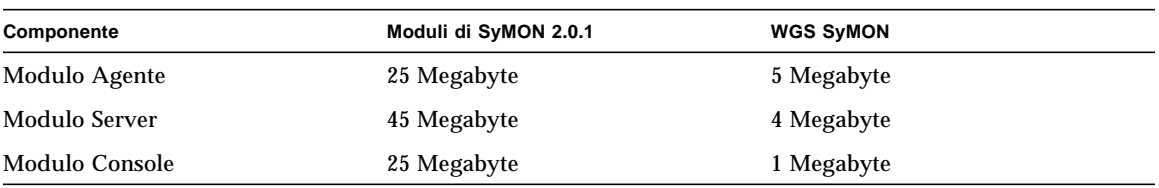

#### **TABELLA 1** Requisiti di spazio su disco

## Aggiunta dei package per i server workgroup

Al termine dell'installazione di Sun Enterprise SyMON, il programma di installazione informa che è possibile scegliere se installare o meno gli agenti per workstation (o "desktop"). Se si sta installando uno dei componenti di Sun Enterprise SyMON su un server workgroup, rispondere No [n] alla richiesta sull'installazione dei package per workstation (desktop):

Package Core installati correttamente: *<nomi\_package>*

Ricerca dei possibili package aggiuntivi.

Verificare la piattaforma per il package: SUNWeswsa

 Trovato: Sun Microsystems sun4u Sun Enterprise 450 (4 X UltraSPARC-II 248MHz)

Il package supporta: Sun Enterprise 450 - Ultra-Desktop

 Nome del package: Sun Enterprise SyMON Configd Agent For Ultra Workstations

 Descrizione del package: This package provides the configd agent for Ultra Workstation platforms

Installare questo package ora? [y|n|q] **n**

Lo script ignorerà i package per workstation. Il programma di installazione chiederà quindi se si desidera installare l'agente per server workgroup. Se si sta installando uno dei componenti su un server workgroup, rispondere Yes  $[y]$  alla richiesta sull'installazione dei package per server workgroup:

Verificare la piattaforma per il package: SUNWeswga Trovato: Sun Microsystems sun4u Sun Enterprise 450 (4 X UltraSPARC-II 248MHz) Il package supporta: Enterprise 450 - Workgroup Server

 Nome del package: Sun Enterprise SyMON Workgroup Server Agent Support

 Descrizione del package: This package provides the necessary libraries for Workgroup Server Agent

```
 Installare questo package ora? [y|n|q] y
```
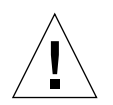

**Attenzione –** Installare *solo* i package WGS sui server workgroup e *solo* i package per workstation sulle workstation Ultra. Installando sia i package per workstation che i package per server workgroup sullo stesso sistema, Sun Enterprise SyMON 2.0.1 non funzionerà correttamente.

## Uso del programma di configurazione

Terminata l'installazione dei package di Sun Enterprise SyMON, lo script di installazione chiederà se si desidera eseguire subito lo script di configurazione. Per eseguire subito lo script, rispondere Yes  $[y]$  alla richiesta. Oppure, è possibile rinviare l'esecuzione dello script di configurazione ad un secondo momento, accedendo alla directory di SyMON 2.0.1 /opt/SUNWsymon/sbin e digitando il comando ./es-setup.

Lo script presenterà una serie di finestre di dialogo in cui si dovrà specificare la chiave di licenza e il tipo di configurazione per il modulo Lettore configurazione. Per informazioni sulla chiave di licenza e altre informazioni di base, vedere la sezione "Preparazione all'installazione" nel *Manuale utente di Sun Enterprise SyMON 2.0.1.* Nella parte restante di questa sezione verrà spiegato come rispondere alle richieste per la configurazione di un modulo Lettore configurazione per server workgroup.

Comparirà il seguente messaggio con la richiesta di confermare la selezione del modulo Configuration Reader:

---------------------------------------------------------- Avvio configurazione Sun Enterprise SyMON ---------------------------------------------------------- Piattaforma trovata: Enterprise 250 Configurare il Lettore configurazione workgroup server per questa piattaforma?

[y|n|q] **y**

**1. Rispondere Yes per confermare la selezione.**

**Nota –** Se si sta installando l'agente per server workgroup su un sistema Sun Enterprise Ultra 5 o Sun Enterprise Ultra 10, il programma presenterà anche la domanda descritta al punto 2.

**2. Se si sta installando l'agente per server workgroup su un sistema Sun Enterprise Ultra 5 o Sun Enterprise Ultra 10, il programma di configurazione chiederà di specificare il tipo di sistema su cui l'agente dovrà essere installato.**

```
Scegliere la piattaforma su cui installare l'agente:
1. Ultra Enterprise 5
2. Ultra Enterprise 10
Inserire il tipo di piattaforma [1|2] 1
```
**a. Specificare la piattaforma su si sta installando l'agente.**

Fornire la risposta appropriata. Nell'esempio precedente, è stato selezionato il sistema Ultra Enterprise 5.

**Nota –** Questa domanda verrà presentata *solo se* si stanno installando i package per server workgroup su uno di questi due sistemi.

#### **b. Confermare la selezione del modulo Lettore configurazione.**

Dopo aver specificato la piattaforma, il programma di configurazione chiederà di confermare la selezione del modulo Lettore configurazione:

```
Configurare il Lettore configurazione workgroup server per questa
piattaforma? [y|n|q] y
```
Rispondere Yes per confermare la selezione.

### Moduli non supportati

Il modulo Riconfigurazione dinamica (DR) incluso nel prodotto Sun Enterprise SyMON 2.0.1 non può essere utilizzato sui server workgroup. Non caricare questo modulo sugli agenti WGS.

# Uso di SyMON 2.0.1

Dopo aver completato la procedura di installazione per tutti i sistemi, si potrà iniziare ad usare Sun Enterprise SyMON 2.0.1 per il monitoraggio dei server workgroup.

Per istruzioni, vedere il *Manuale utente di Sun Enterprise SyMON 2.0.1*.